École normale supérieure L3 geosciences Tutorial on compilation

Lionel GUEZ

June 3, 2022

#### **Contents**

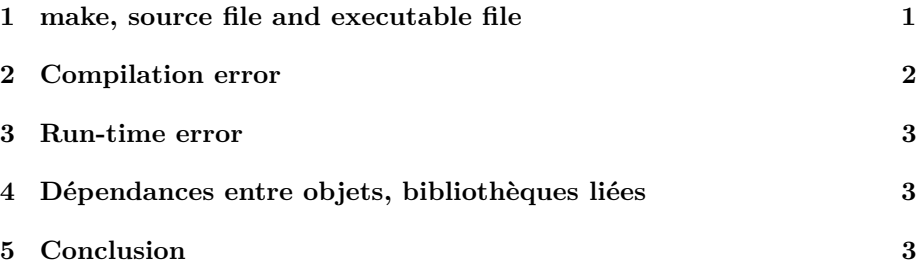

# <span id="page-0-0"></span>**1 Basic use of make; source file and executable file**

- 1. Create an empty directory, for example Tutorial\_compilation. With a text editor, write a minimal Fortran program which prints some message, for example "Hello. I am a Fortran program.". Save this program into a file hello.f, in the directory you have just created.
- 2. In the terminal, display the content of hello.f with cat. Can you just run hello.f by typing its path? Like this:

./hello.f

Display the file permissions of hello.f.

- 3. Would it make sense to give execution permission to hello.f ? (You can try.)
- 4. With a text editor, create in the directory Tutorial\_compilation a file named GNUmakefile containing the following line:

FC = gfortran

5. In the terminal, try this command:

make

Explain what happens.

6. Try compiling the program hello with this command:

make hello

Explain what happens. Take a mental note of the type of error messages you get in this case, so you understand them if you encounter them again.

7. Add in GNUmakefile the following line:

FFLAGS = -ffree-form

(option for free source form). Try to compile again. Which file was created? Display its content with cat or with a text editor. Display its file permissions. Run it.

- 8. What happens if you type a second time the command make hello ?
- 9. In the terminal, go to another directory: any directory other than the one containing the executable file. Run the program from this other directory (without copying the executable file into this directory).
- 10. Remove the executable file hello. Move GNUmakefile to another directory (for example the parent directory of Tutorial\_compilation). Go to the directory Tutorial\_compilation in the terminal and type again the command:

make hello

What happens? Put back GNUmakefile in its rightful position: in the directory Tutorial\_compilation.

# <span id="page-1-0"></span>**2 Example of a bug signaled at compilation-time**

1. Create a new file, say test\_compilation\_error.f, in the directory Tutorial\_compilation, containing the following program:

```
program test_compilation_error
 implicit none
 real a, b, c
 print *, "hello, I am a Fortran program."
a = sqrt(-1.)b = 3c = a + bprint *, " c = ", cend program test_compilation_error
```
- 2. This program has a bug. Compile it. Make sure you understand the error message from the compiler.
- 3. Correct the bug (using any positive value) and compile again.

### <span id="page-2-0"></span>**3 Example of a bug appearing at run-time**

1. Copy test compilation\_error.f to a new file, say test\_run\_time\_error.f, in the same directory Tutorial\_compilation and make some modifications to get the following program:

```
program test_run_time_error
 implicit none
real a, b, c
 print *, "hello, I am a Fortran program."
 a = -1.a = sqrt(a)b = 3c = a + bprint *, " c = ", cend program test_run_time_error
```
- 2. This program has a bug. Compile it and run it. What happens?
- 3. Remove the executable file. Replace your GNUmakefile with the [GNU](https://mycore.core-cloud.net/index.php/s/WsG5Ahu5Pll8owj)[makefile with debugging options.](https://mycore.core-cloud.net/index.php/s/WsG5Ahu5Pll8owj) Take a look at the content of this GNUmakefile (with a text editor or with the command cat). Compile your program and run it. Notice the difference with the previous run.

#### <span id="page-2-1"></span>**4 Dépendances entre objets, bibliothèques liées**

Installez la bibliothèque [Numer\\_Rec\\_95.](https://gitlab.in2p3.fr/guez/Numer_Rec_95) Téléchargez le programme [Coriolis.](https://mycore.core-cloud.net/index.php/s/vV5xsnkyqf70l9S) Écrivez un makefile pour le programme Coriolis sachant que :

- l'unité de programme principale est dans le fichier coriolis.f ;
- le programme utilise les bibliothèques Numer\_Rec\_95 et Jumble ;
- Numer\_Rec\_95 utilise Jumble.

Compilez. Pour simuler l'effet d'une modification d'un fichier source, tapez la commande :

touch coriolis.f

Recompilez.

# <span id="page-2-2"></span>**5 Conclusion**

Erreur courante 1, ne faites pas :

make hello.f

pour compiler. Vous confondez le fichier source et l'exécutable. Erreur courante 2, ne faites pas :

./hello.f

pour exécuter. Vous confondez le fichier source et l'exécutable. Make sure you understand and remember:

- that you must have a GNUmakefile to compile your program;
- that the GNUmakefile must be in the current directory;
- the error you get when there is no GNUmakefile;
- that the source file must have the suffix  $\,$  .f;
- what should be the content of a GNUmakefile.